## **Teacher Login Instructions**

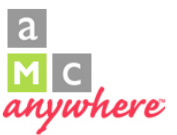

These instructions are for teachers who are associated to students. There are separate instructions for school site administrators.

Note: There has been a change in AMC rosters this year. All students are listed on your AMC roster to provide easy access. The protocol remains the same; you ONLY need to test Tier II students with AMC.

1. Go to [www.amcanywhere.com](http://www.amcanywhere.com/) and login using the following information.

**User Type:** Teacher **District ID:** 2543 **Teacher ID:** Employee ID **Password:** Employee ID

All Users: You will use your **Teacher ID** (employee ID) as the default password. You will get a welcome message from AMC Anywhere informing you that you will receive an email to complete the setup of your account. If you do not receive this message, check your junk mail folder.

> Welcome to AMC Anywhere! An email message has been sent to barbara.landingin@pisd.edu with instructions on how to complete the setup of your account. You must click on the link in the email to complete the process.

**IMPORTANT**: Make sure that the email address in this message is correct. If it is not correct, you will not be able to set a password. Contact Ginger Teaff, Elementary Mathematics Coordinator [\(ginger.teaff@pisd.edu\)](mailto:ginger.teaff@pisd.edu) or Leah Heerema, Instructional Technology Specialist [\(leah.heerema@pisd.edu\)](mailto:leah.heerema@pisd.edu) if your information is incorrect.

The email you receive will look similar to the one shown below.

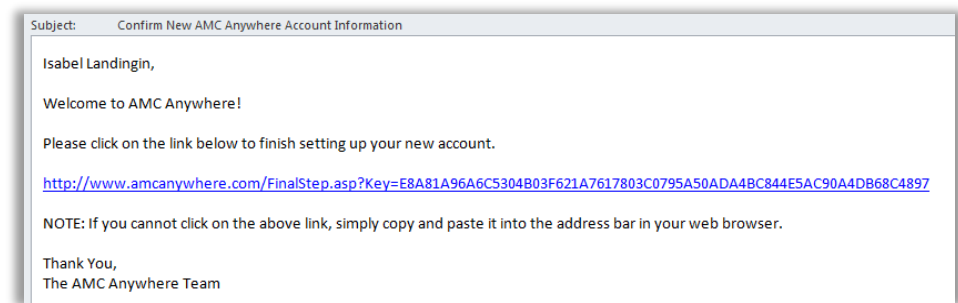

Once you click on the link in the email, you will be asked to login and create a new password.